# **Exclusive DVD in Motion activation for CIC by BMWCODING.COM**

Thanks to everyone who contributed to this project.

### **Background**

DVD in motion coding has been a big secret among vendors. It has remained a commercial item for a while. Some people ask for few thousand to give out the procedure, while others won't even do it for money. With many hours put into it and with the help of fellow members, we finally discovered how to activate it. We came up with the solutions.

## **Summary (Technical)**

By inspecting the before & after FSW & NETTODAT files shared by karlheinz, here's what we found:

FSW (before):

- o SPEEDLOCK\_X\_KMH\_MAX\_C0E = 3\_kmh
- o SPEEDLOCK\_X\_KMH\_MIN\_C0E = 3\_kmh

FSW (after):

- o SPEEDLOCK\_X\_KMH\_MAX\_C0E = disappeared
- o SPEEDLOCK\_X\_KMH\_MIN\_C0E = disappeared

NETTODAT (before and after, the diff between the two files):

- o B 00300010,0010,50,81,1D,46,00,00,C0,03,03 ,03,03,11,11,01,01,FF
- o B 00300010,0010,50,81,1D,46,00,00,C0, FF,FF,03,03,11,11,01,01,FF

This was a breakthrough discovery. The original 03,03 correspond to 3 kmh and 3 kmh. Most of us probably have 00,00, which means speedlock min/max are set to "nicht aktiv". We want to set them as FF,FF so the two speedlock items become disabled and disappeared from the FSW, and this is when VIM is activated.

### **Disclaimer**

The following tutorial to activate DVD in Motion is for **testing purposes** only. It is intended for **OFFROAD and Experimental use** ONLY. You assume full responsibility to watch video while in motion. We are not liable for any damages to your vehicles or any bodily injuries caused from this tutorial.

## **The Tutorial**

This tutorial assumes you have basic background and some experience on NCSexpert and coding procedure.

• Using NCSexpert, read your CIC module as usual. And note down the daten file used for your CIC

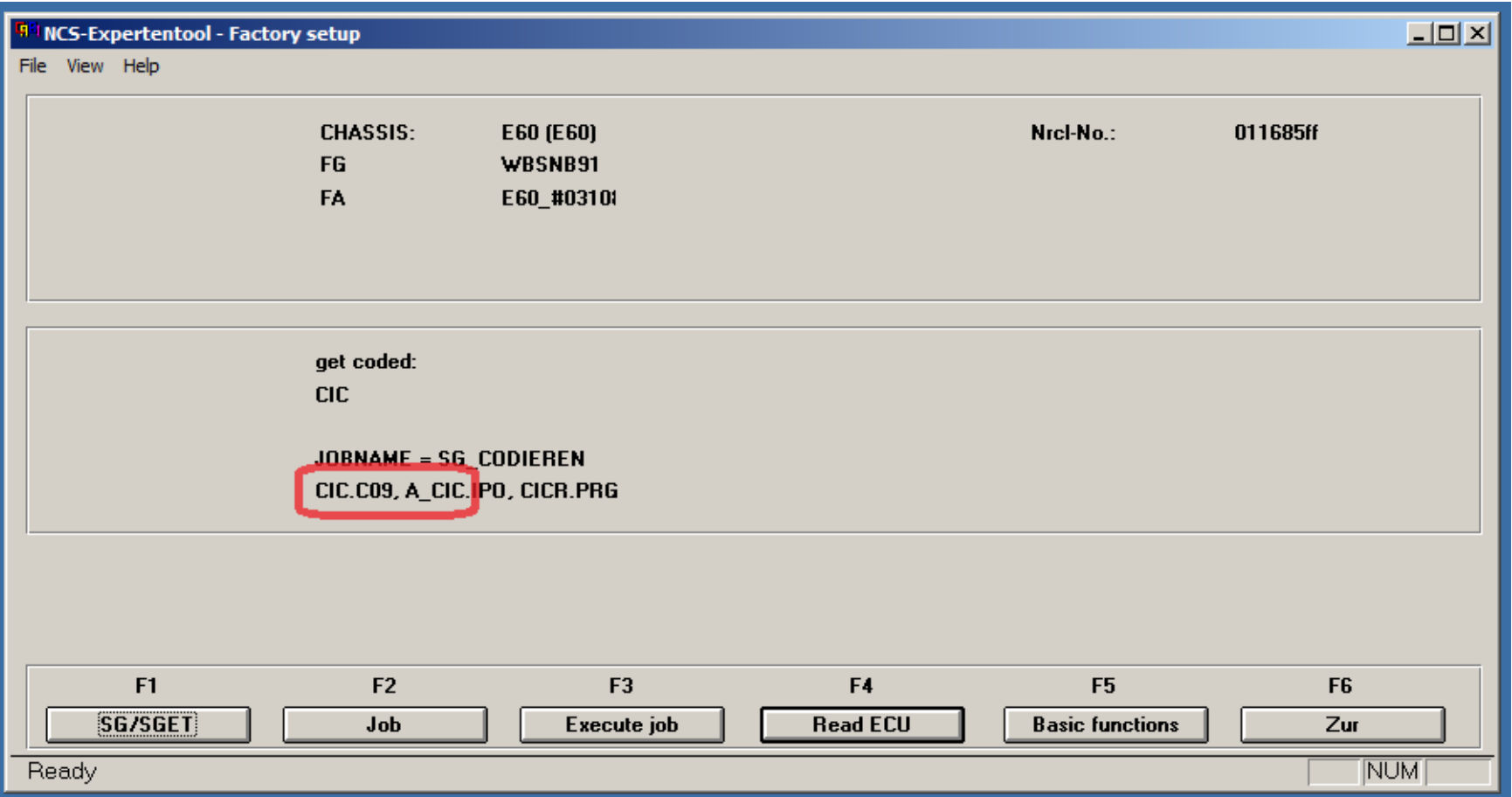

• Open NCSdummy V5.0+ ( can be downloaded from NSCDummy thread ) and follow the steps in the below screenshot to disassemble the Ediabas daten file which is used by your CIC module ( CIC.C09 in our example )

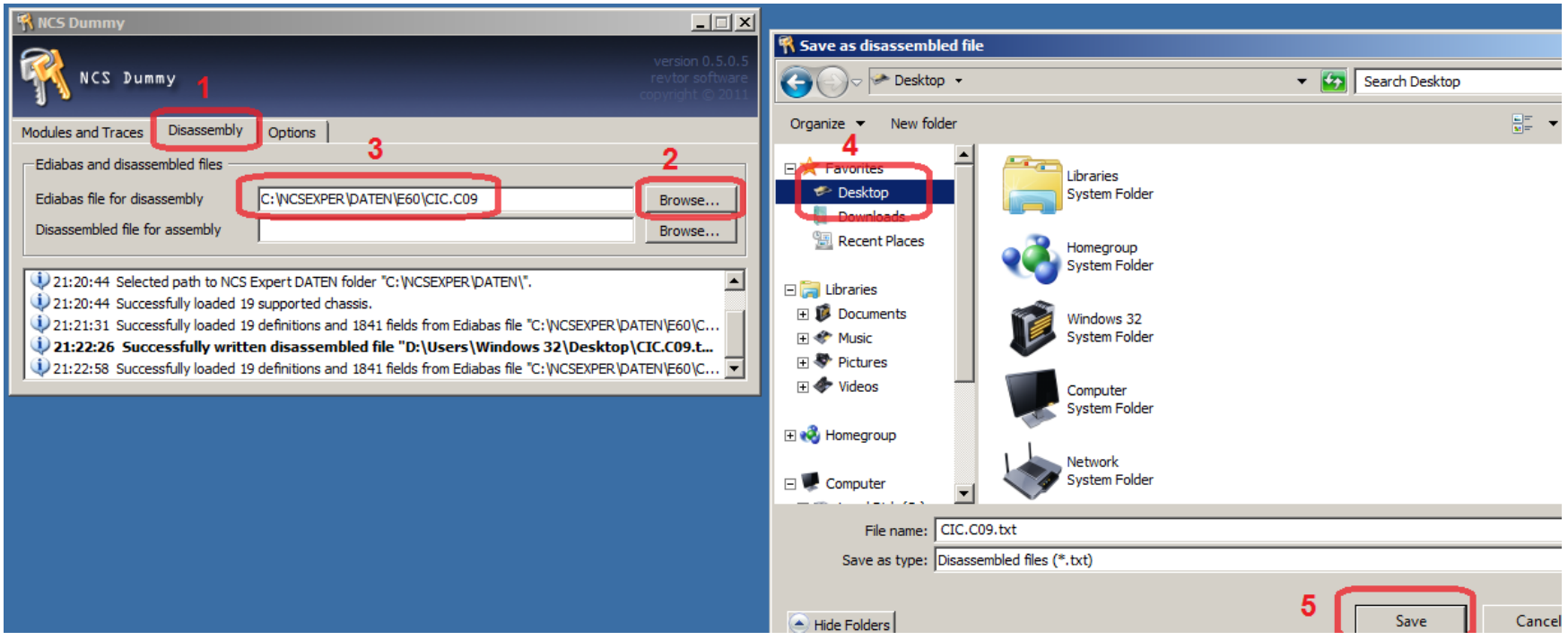

• Open the disassembled file which is saved on your desktop ( CIC.C09.txt in our example ) with any TXT editor and looks for the following codes and make the necessary changes as per the screenshot below .( Remember to save the changes before closing the TXT file )

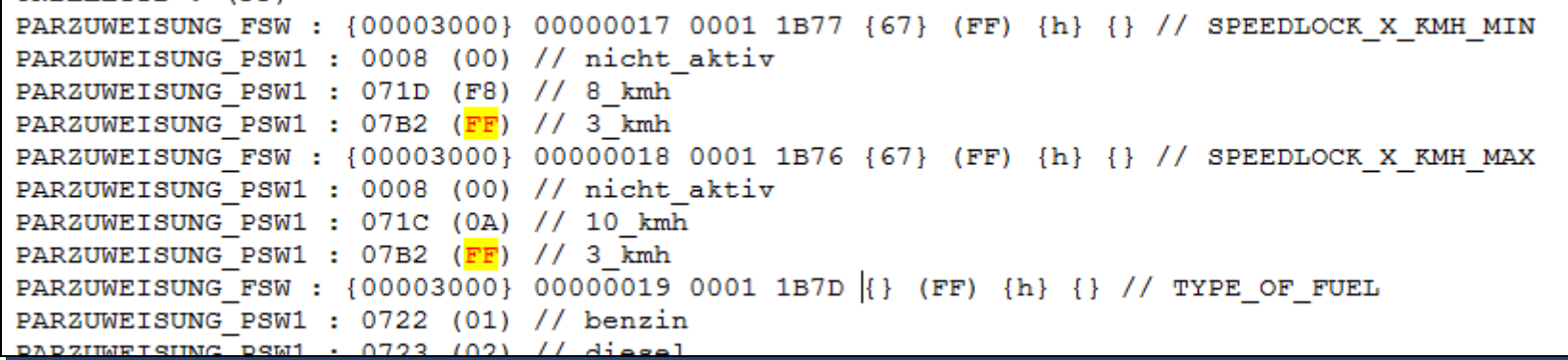

• Now we need to reassemble the edited TXT file (CIC.C09.txt in our example ) and replace the original one with the modified file , we can do that by following the steps in the below screen .

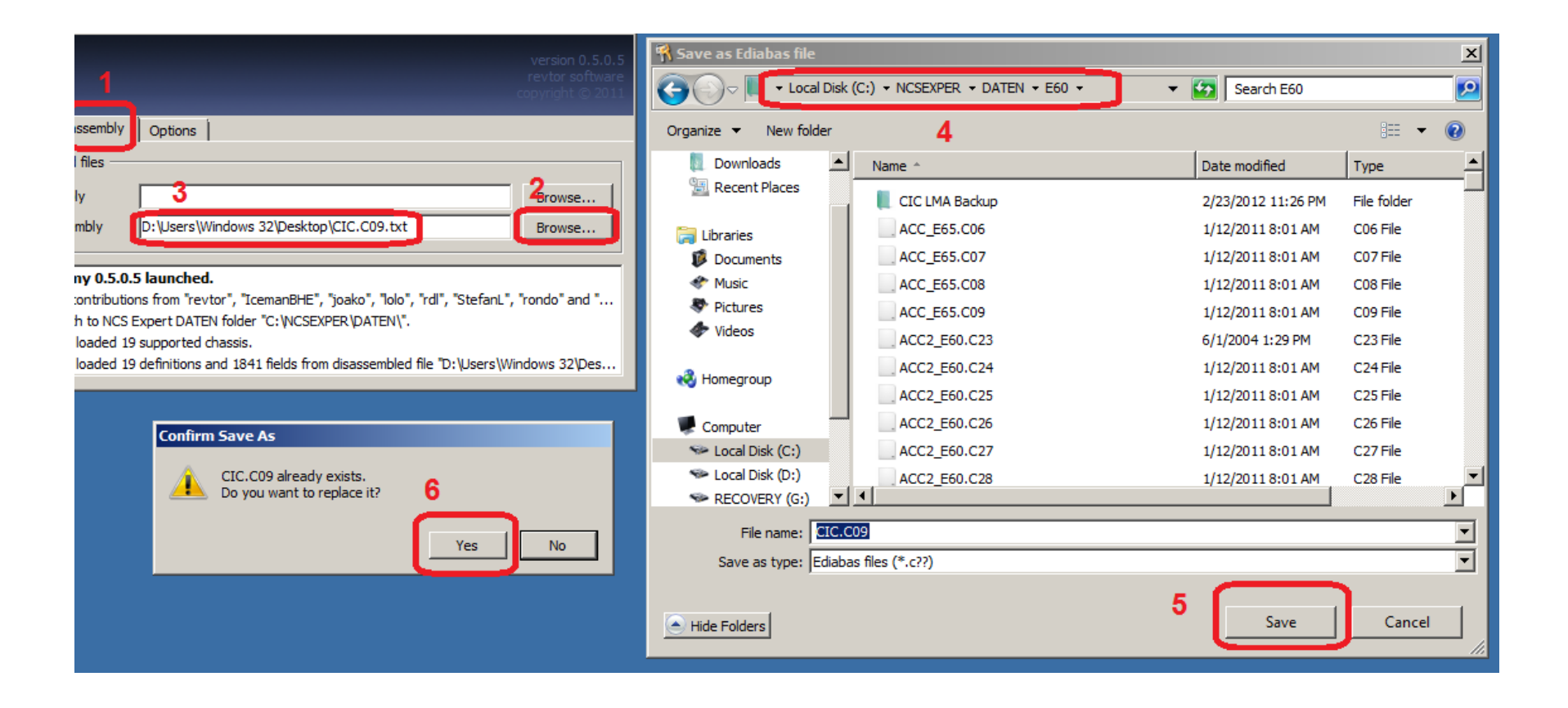

• Edit your CIC trc file suing NCSDummy Editor and look for the following codes and make the changes as per the screenshots

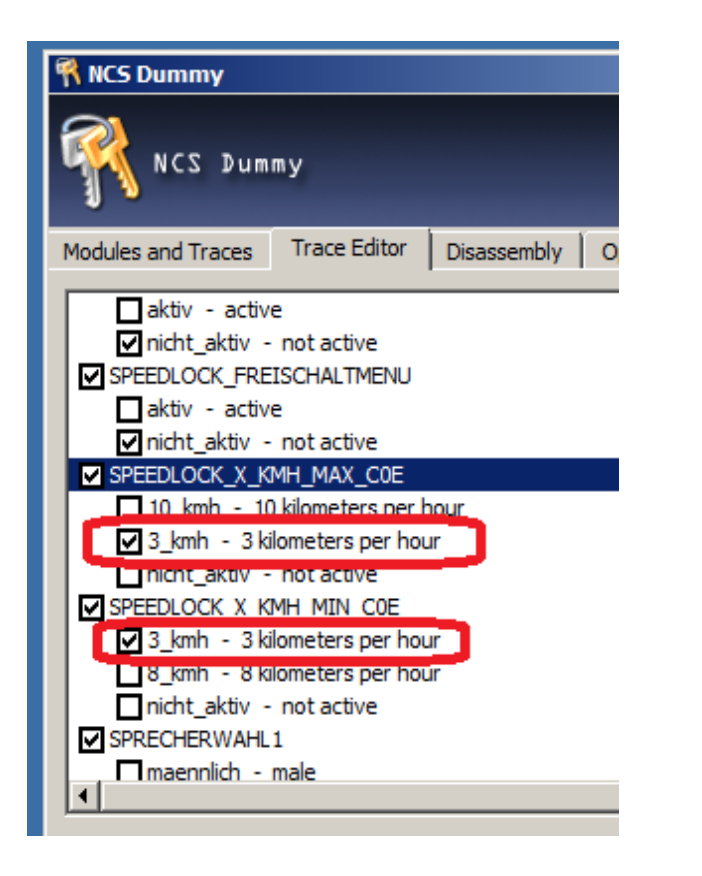

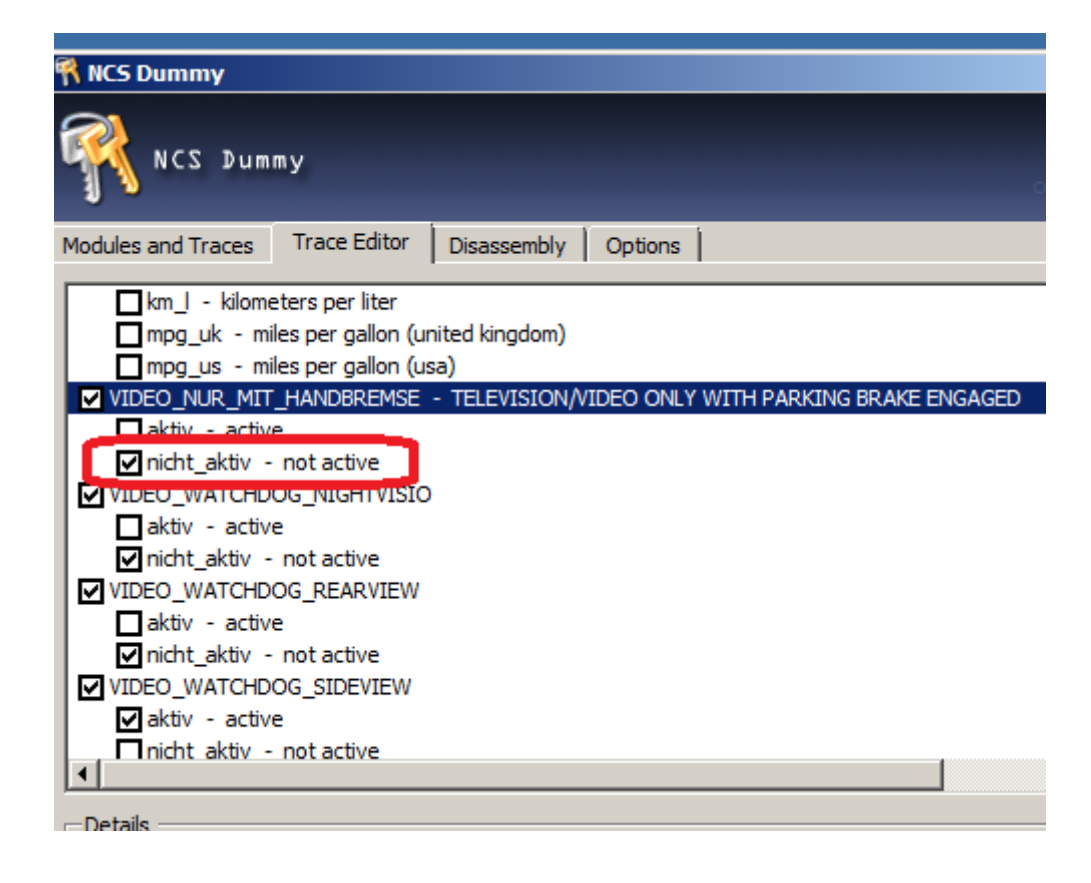

**SPEEDLOCK\_X\_KMH\_MAX\_C0E = 3\_kmh SPEEDLOCK\_X\_KMH\_MIN\_C0E = 3\_kmh VIDEO\_NUR\_MIT\_HANDBREMSE = nicht\_aktiv**

• Code your CIC with the new changes , and Congratulation , your VIM is done

1 The subsequent codings on the CIC will not affect VIM as long as you are still using the <u>Modified</u> CIC.CXX file.

2 If you attempt to read the CIC module with an <u>original </u>CIC.CXX file, you will not see the speedlock functions. However, if you attempt to recode with the original CIC.CXX file, the VIM coding will be lost!

**FINAL WARNING**: VIM is for **testing purposes** only and should not be used in normal driving. It is intended for **OFF‐ROAD and Experimental use** ONLY.

### **Credits**

Thanks **karlheinz** for his contribution. Without his files we would not have came this far in such a short period.

Thanks **miguex** for providing insight on how to code the NETTODAT file.

Thanks **luigi42** for providing an alternate approach.

Thanks **Revtor** for his cool NCSdummy app.

Thanks **Ehssan** for making this tutorial.

## **Donations**

Donations are accepted if you appreciate what we have accomplished and if you somehow benefited from this. I spent many hours to make this available to the public.

### **PayPal email: paypal@bmwcoding.com**

**Copyright**  Copyright 2012 by BMWCODING.COM. All rights reserved.

# **Reference**

Please refer to the following thread on our progress:

http://www.bmwcoding.com/showthread.php?4‐DVD‐in‐Motion‐for‐CIC